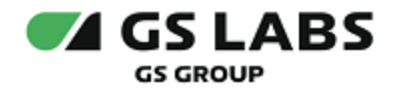

# Система доставки рекламы на клиентские устройства DREASYS

Руководство администратора

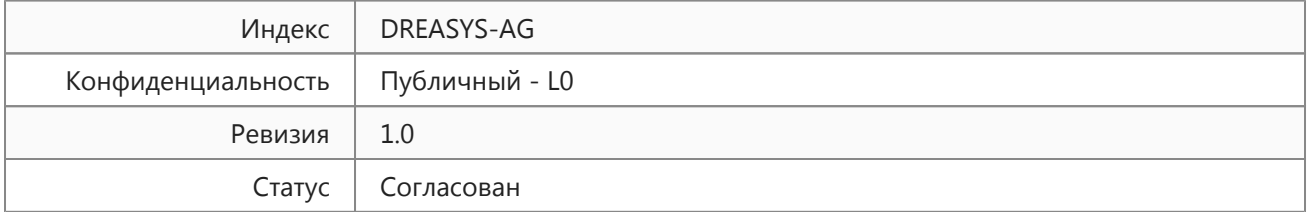

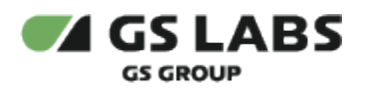

## Содержание

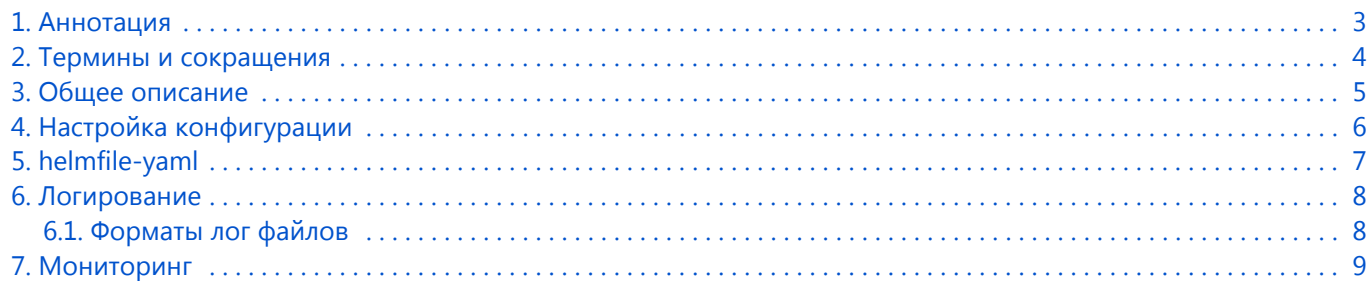

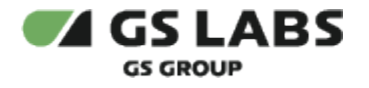

### <span id="page-2-0"></span>1. Аннотация

Документ предназначен для технических специалистов, занимающихся администрированием системы доставки рекламы на клиентские устройства DREASYS (далее - DREASYS) и обладающих навыками работы с компьютером на профессиональном уровне.

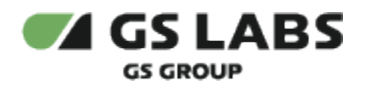

# <span id="page-3-0"></span>2. Термины и сокращения

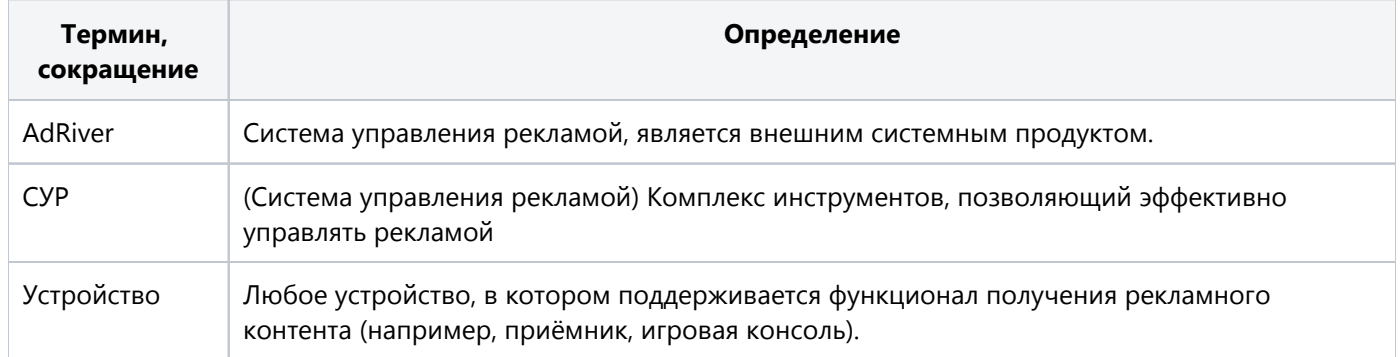

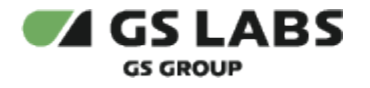

#### <span id="page-4-0"></span>3. Общее описание

DREASYS основан на базе веб-сервера Nginx с открытым исходным кодом, является единой точкой входа клиентов в СУР (в качестве СУР используется AdRiver).

Благодаря интеграции DREASYS и AdRiver обеспечивает получение рекламного контента клиентскими устройствами.

Сервис реализован без веб-интерфейса, настройка и управление осуществляется посредством внесения изменений в настройки платформы кластеров Kubernetes при помощи изменения конфигурационного файла helm системным администратором.

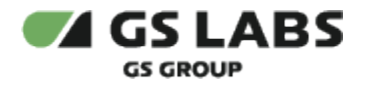

# <span id="page-5-0"></span>4. Настройка конфигурации

Конфигурацию сервиса по умолчанию можно посмотреть в файле default.yaml проекта (ссылка предоставляется заказчику по требованию). Доступные для изменения параметры:

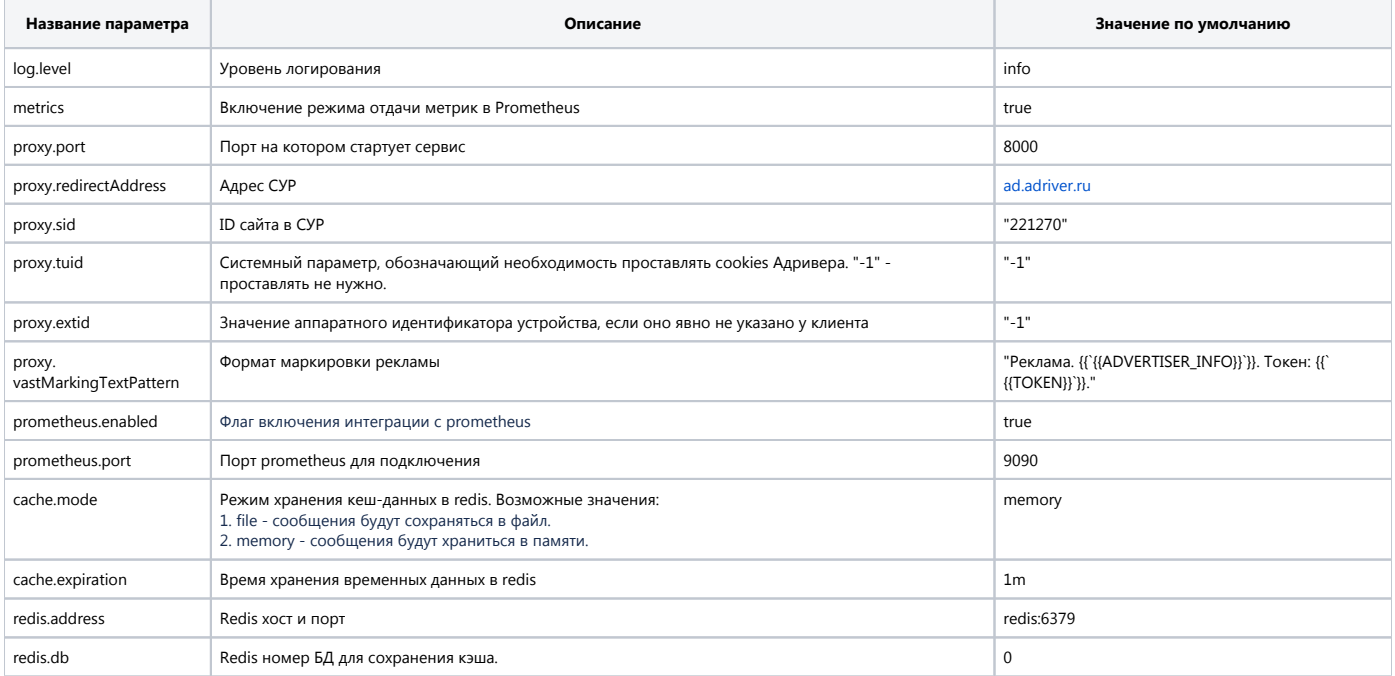

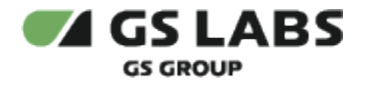

# <span id="page-6-0"></span>5. helmfile-yaml

Настройка и управление осуществляется посредством внесения изменений в настройки платформы кластеров Kubernetes при помощи изменения конфигурационного файла helm системным администратором. Ссылка на пример helfile-yaml проекта предоставляется заказчику по требованию.

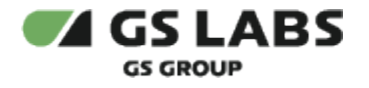

### <span id="page-7-0"></span>6. Логирование

Лог-файлы системы могут быть получены через стандартный механизм доступа к логам в среде Kubernetes при помощи команды kubectl logs <pod name>

#### <span id="page-7-1"></span>6.1. Форматы лог файлов

Лог-файлы имеют формат, используемый в сервере Nginx по умолчанию. Параметры задаются с помощью переменной в helm, а так же доступны к изменению в рамках стандарта Nginx.

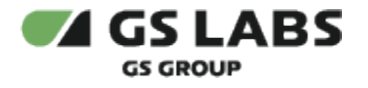

### <span id="page-8-0"></span>7. Мониторинг

DREES не имеет пользовательского интерфейса, поэтому наблюдение происходит через внешний инструмент Grafana.

© ООО "Цифра", 2019-2023

Документация "Система доставки рекламы на клиентские устройства DREASYS. Руководство администратора" является объектом авторского права. Воспроизведение всего произведения или любой его части воспрещается без письменного разрешения правообладателя.